**คูมือการ login internet: Personnel\_RMUTSV**

- **1 คนหา สัญญาณที่มีชื่อวา Personnel\_RMUTSV**
- **2 ใส รหัสผาน: rmutsvwifi**
- **( WIN7,SMARTPHONE: ใสครั้งเดียว ,WIN xp ใสสองครั้ง)**

**3 เมื่อทําการเชื่อมตอสําเร็จ ใหเขาไปยัง web browser ใด ก็ไดระบบจะขึ้น หนาเวบใหทาน ทําการlogin เขาระบบ** 

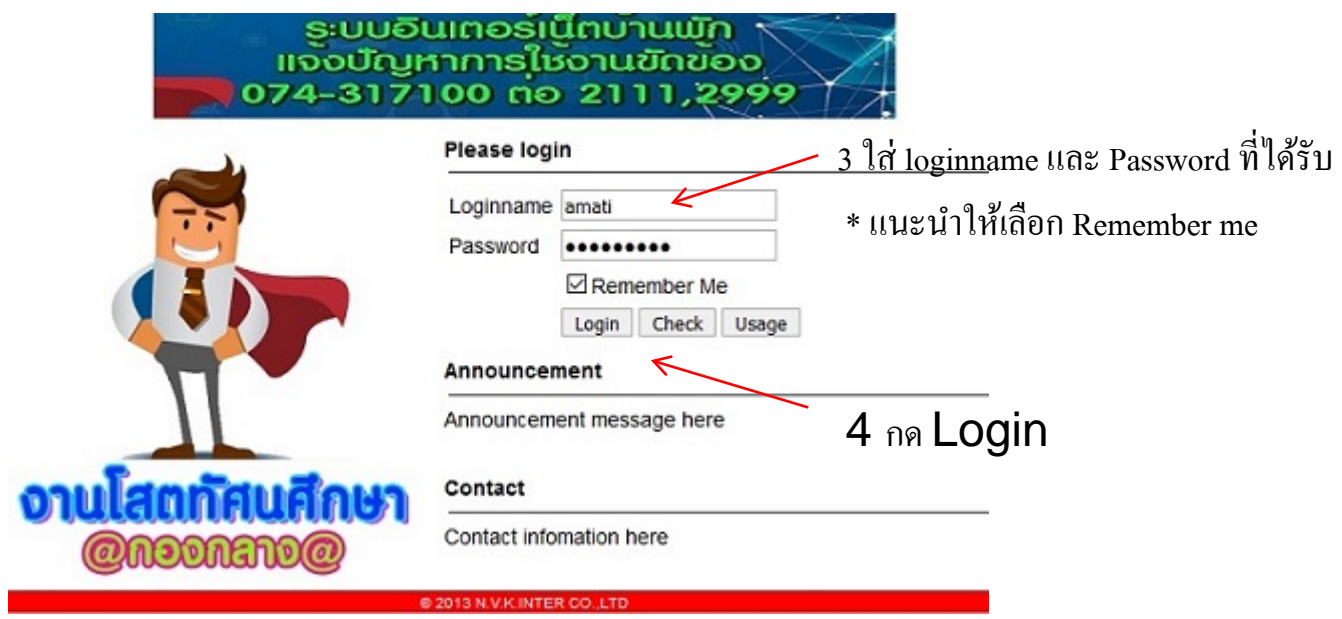